## Tips and Tricks for the iPhone PMUG General Meeting October 8, 2022

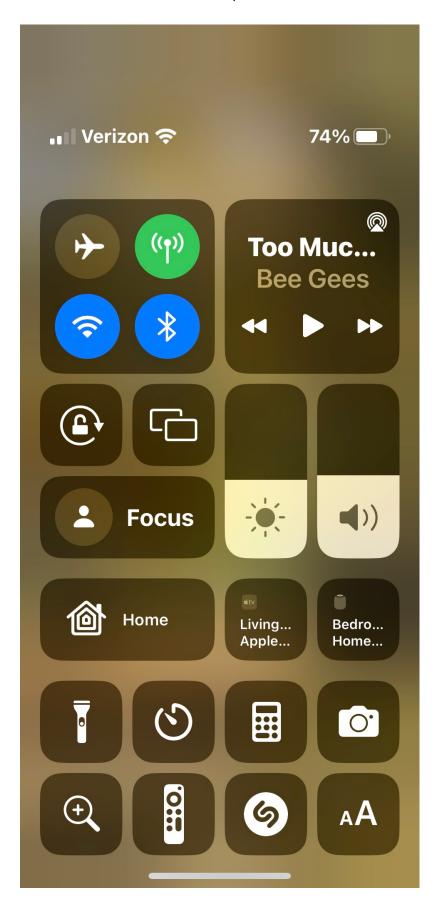

Control Center is a function on the iPhone (and iPad) that creates several "shortcuts" to frequently used tasks, or tasks that are not so easy to find on your phone.

To open Control Panel on your iPhone on the iPhone X and later, slide down from the upper right corner of your phone. For iPhones earlier than the X, slide up from the bottom of your screen.

Control Center will display your iPhone Carrier, the strength of your cellular service and the strength of your wireless connection at the top of the screen. It will also show how much battery you have remaining.

There are many other functions that Control Center can handle. These can be configured in Settings/Control Center. Here you can add or delete existing apps.

- 1. Turn airplane mode on or off
- 2. Turn wireless connection on or off
- 3. Lock rotation (prevent iPhone from automatically rotating from portrait)
- 4. Turn on screen mirroring (must have Apple TV device)
- 5. Adjust the brightness of your screen
- 6. Adjust the volume of your iPhone
- 7. Turn the flashlight on or off; adjust the brightness
- 8. Set a timer
- 9. Open the calculator
- 10. Open the camera
- 11. Open the magnifier
- 12. Use Shazam to identify a song that is playing

One other cool thing I discovered:

The Apple Watch has a built-in flashlight with three modes.